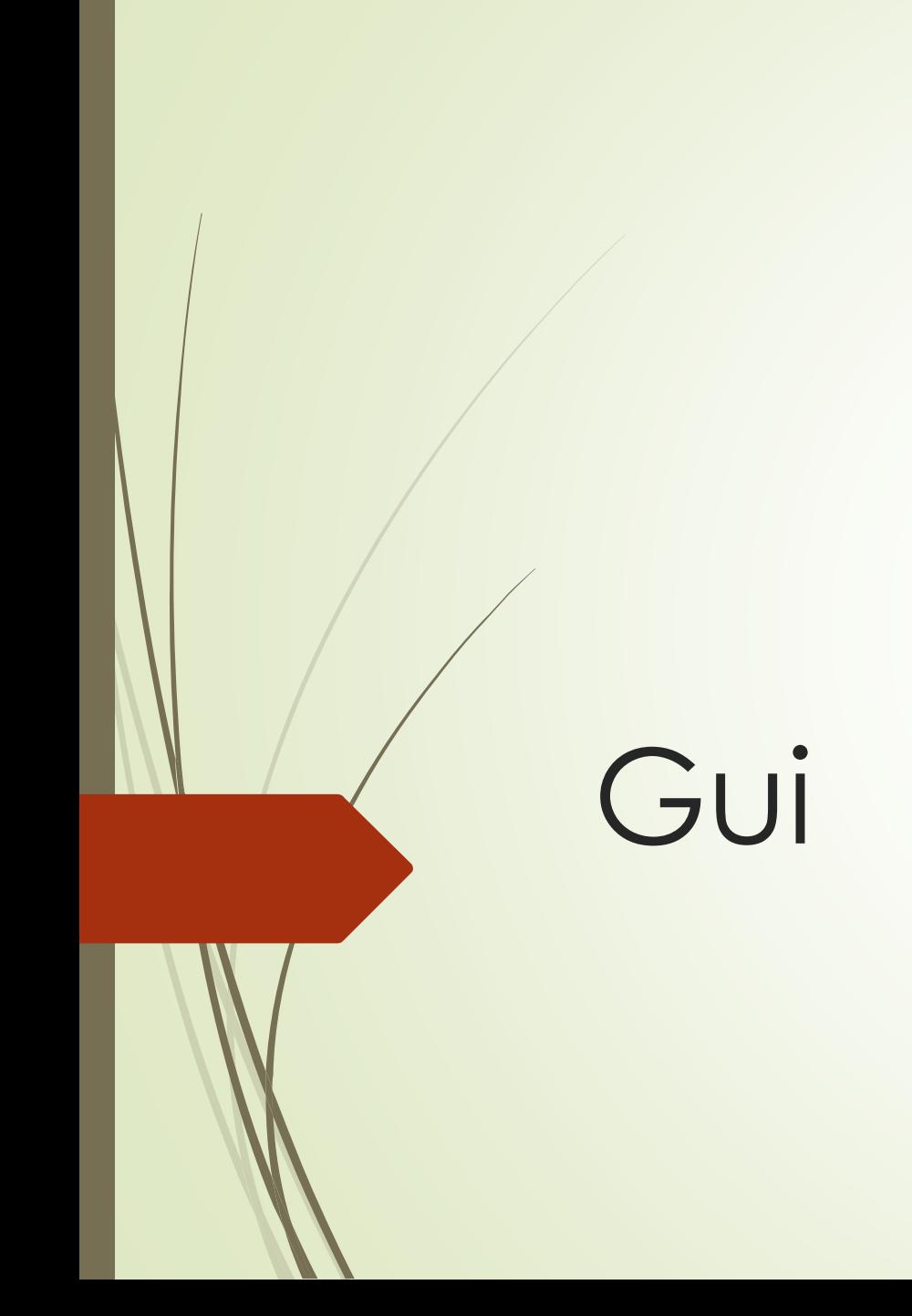

# Eddig...

- **D** JTextField
- **D** JTextArea
- **D** JList
- **D** Jbutton
- **D** JCheckBox
- **D** JRadioButton
- **D** JMenu
- **JToggleButton**

# Egyéb szükséges komponensek

- **D** JTable
- **D** JComboBox
- **D** JScrollPanel
- **D** JSlider
- **D** JPasswordField

### **JTable**

- Adatok táblázatos formában való megjelenítésére alkalmas.
- **Opcionálisan editálható.**
- A JTable nem tartalmazza a megjelenített adatokat, az adatoknak csak egy nézete.

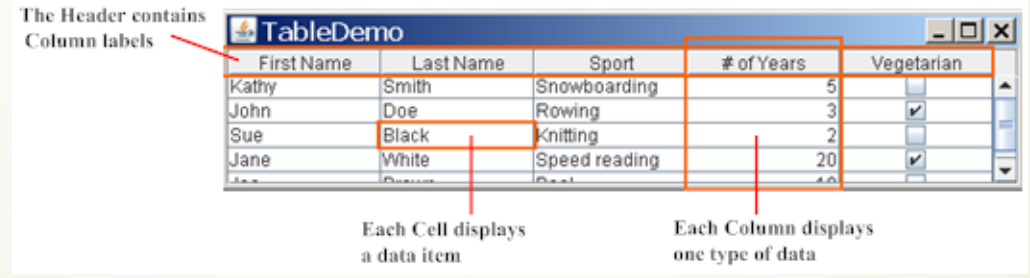

# JTable Egyszerű példa

- Táblázat létrehozása az adatok és oszlopnevek megadásával:  $String[] columns = {``column1", "column2", ...}$ Object[][] data = { {value1,value2,...}, {value1,value2,...} }; JTable table = new JTable(data, columnNames);
	- **B** Hátrányai:
		- A táblázat minden cellája editálható.
		- **Minden adattípus string-ként kezelt.**
		- A tömböt össze kell állítani...

JScrollPane scrollPane = new JScrollPane(table);

table.setFillsViewportHeight(true);

- ScrollPane létrehozása a táblázat konténereként, a táblázat autómatikusan hozzáadásra kerül.
- setViewportHeight: ha igaz, a táblázat a konténer teljes magasságát felhasználja, akkor is, ha táblának nincs elegendő sora.
- A scroll pane a táblázat header-jét autómatikusan a viewport tetejére helyezi, az oszlopnevek scrollozás közben is láthatóak maradnak.

#### **Oszlopok szélsessége**

- Alapértelmezetten minden oszlop egyforma széles, a táblázat teljes szélességét kitöltik.
- Egy oszlop szélességének megváltoztatása:

```
column = table.getColumnModel().getColumn(0);
```

```
column.setPreferredWidth(100);
```
## Kijelölések – Selection Mode

- Alapértelmezésként a táblázat minden sora kiválasztható.
- A JTable.setSelectionMode metódussal változható meg a táblázatban engedélyezett kijelölés módja.
- Ennek értéke a javax.swing.ListSelectionModel osztály konstansai lehetnek. (MULTIPLE\_INTERVAL\_SELECTION, SINGLE INTERVAL SELECTION, és SINGLE\_SELECTION)

### Kijelölések – Selection Option

- rowSelectionAllowed: ha igaz (és a columnSelectionAllowed hamis) akkor a sorok kijelölhetőek.
- columnSelectionAllowed: ha igaz (és a rowSelectionAllowed hamis) akkor az oszlopok kijelölhetőek.
- cellSelectionEnabled: ha igaz, cellák kijelölhetőek.
- Kijelölés lekérdezése: JTable.getSelectedRows és JTable.getSelectedColumns. A kiválasztott indexek tömbjét adják meg.

### Table Model

- Minden táblázathoz tartozik, egy a tényleges adatokat tartalmazó Table Model objektum.
- Ennek az objektumnak implementálnia kell a TableModel interfészt.
- Ha nincs megadva a JTable autómatikusan készít egy DefaultTableModel példányt az adatok tárolására.
- A table model legegyszerűbben az AbstractTableModel leszármazottjaként implementálható.

## TableModel részei

- int getRowCount(): Megadja a táblázat sorainak számát.
- int getColumnCount(): oszlopok száma.
- getColumnName(int col): adott indexű oszlop neve.
- Class getColumnClass(int col): adott indexű oszlop típusa.
- boolean isCellEditable(int row, int col): editálható e, az indexekkel adott cella.
- Object getValueAt(int row, int col): indexekkel adoff cella érféke.
- setValueAt(Object val, int row, int col): cella értékének módosítása

# Változások kezelése

 A model-ben történt adatváltozásokról a JTable-t értesíteni kell. Az abstractTableModel megfelelő metódusának hívásával.

#### Method Change

fireTableCellUpdated Update of specified cell. fireTableRowsUpdated Update of specified rows fireTableRowsInserted New rows inserted. fireTableRowsDeleted Existing rows Deleted

fireTableDataChanged Update of entire table (data only). fireTableStructureChanged Invalidate entire table, both data and structure

### Renderers

- Az azonos típusú adatok megjelenítéshez ugyanaz a cell render komponens lesz felhasználva.
- Ha nincs explicit megadott renderer, a táblázat a getColumnClass alapján választ egy alapértelmezettet.
	- Boolean rendered with a check box.
	- Number rendered by a right-aligned label.
	- Date rendered by a label
	- $\blacksquare$  ImageIcon, Icon rendered by a centered label.
	- Object rendered by a label that displays the object's string value.

# Rendezés, szűrés

- A rendezhetőség megvalsításának legegysezrűbb módja a táblázat autoCreateRowSorter tulajdonságának true-ra állítása.
- Alternatívaként készíthető saját rendező objektum is:

TableRowSorter<TableModel> sorter

= new TableRowSorter<TableModel>(table.getModel());

table.setRowSorter(sorter);

- A TableRowSorter egy Comparator objektumot használ a sorok rendezéséhez. Coparator kiválasztása egy oszlopra (az első megfelelő):
- 1. Comparator meg van adva a setComparator metódussal.
- 2. Ha az oszlop típusa String, string comparatora.
- 3. Ha a getcolumnClass egy Comperable osztállyal tér véssza, a comparator annak a comperTo metódusát használja.
- 4. Megadott StringConverter esetén a comperator a string reprezentációkkal.
- 5. Minden más esetben a az oszlop értekeinek toString eredményeit használó Comparator.

## Rendezés sorrendje

A rendezés sorrendjét és irányát a setSortKeys metódussal adhatjuk meg.

List <RowSorter.SortKey> sortKeys

= new ArrayList<RowSorter.SortKey>();

sortKeys.add(new RowSorter.SortKey(1, SortOrder.ASCENDING)); sortKeys.add(new RowSorter.SortKey(0, SortOrder.ASCENDING)); sorter.setSortKeys(sortKeys);

# Sorok szűrése

- A sorok rendezése mellett sorter-el adható meg, mely sorok jelenjenek meg a táblázatban.
- A TableRowSorter a szűrést a javax.swing.RowFilter segítségével implementálja.

```
RowFilter<MyTableModel, Object> rf = RowFilter.reqexFilter("reqexp", 0);
```

```
sorter.setRowFilter(rf);
```
- Szűrések és rendezések használatakor az adatok más sorrendben szerepelhetnek a megjelenített táblázatban, mint a modellben.
- Emiatt az indexeket konvertálni kell a megjelenítés és a table model között:
- JTable biztosít konvertáló metódusokat: convertRowIndexToModel, convertColumnIndexToView, stb....

## JComboBox

 A componens lehetőséget biztosít arra, hogy kiválasszunk egy elemet több lehetőség közül egy lenyíló lista segítségével.

```
String[] petStrings = { "Bird", "Cat", "Dog", "Rabbit", "Pig" };
//Create the combo box, select item at index 4.
//Indices start at 0, so 4 specifies the pig.
JComboBox petList = new JComboBox(petStrings);
petList.setSelectedIndex(4);
petList.addActionListener(this)
```
### **JSlider**

 A JSlider komponens célja numerikus adatok megadása egy minimum és egy maximum érték között.

JSlider slider = new JSlider(JSlider.HORIZONTAL, MIN, MAX, INIT);

slider.addChangeListener(this);

slider.setMajorTickSpacing(10);

slider.setMinorTickSpacing(1);

slider.setPaintTicks(true);

slider.setPaintLabels(true);

 A slider mutatójának mozgatása esetén a changeListener StateChanged metódusa hívódik meg.

### JSlider cimkék módosítása

Hashtable labelTable = new Hashtable();

labelTable.put( new Integer( 0 ), new JLabel("Stop") );

labelTable.put( new Integer( FPS MAX/10 ), new JLabel("Slow") );

labelTable.put( new Integer( FPS\_MAX ), new JLabel("Fast") );

slider.setLabelTable( labelTable );

slider.setPaintLabels(true);

### JPasswordField

- A JTextField komponens leszármazottja, jelszavak megadásához szükséges speciális beviteli mező.
- Biztonsági megfontálsokból az értékét karakter tömbben tárolja String helyett.
- A komponens aléprtelmezsként egy "pont"-ot ír minden karakter helyére, megváltoztatása: setEchoChar metódussal.
- A begépelt jelszó a getPassword metódussal érhető el. Ha az érték már nem szükséges, a visszakapott tömböt ki kell törölni.

```
char[] input = passwordField.getPassword();
```

```
Arrays.fill(input, '0');
```
...